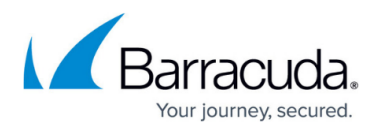

# **How to Create an IAM Role for an F-Series Firewall in AWS**

#### <https://campus.barracuda.com/doc/67175123/>

IAM roles are the preferred method for NextGen Firewall instances in AWS to authenticate against AWS APIs. For each feature that requires direct access to AWS resources, a customized IAM policy must be created. These policies are then attached to the IAM role assigned to the instance during deployment. It is possible, to change the IAM policies attached to the IAM role on the fly. If an Access Key ID and Secret Access Key are configured in AWS cloud integration, they take precedence over the IAM role attached to the instance. In order to use all firewall features, the following IAM security policies must be created and attached to the IAM role:

- Cloud Information element
- Route shifting (includes Cloud Information dashboard element)
- AWS CloudWatch streaming
- AWS Auto Scaling or cold standby S3 bucket access

### **Step 1. Create IAM Policy for Route Shifting**

Create an IAM policy to allow route shifting.

- 1. Log into the AWS console.
- 2. Click **Services** and select **IAM**.
- 3. In the left menu, click **Policies**.
- 4. Click **Create Policy**.

```
Create Policy
                  Policy Actions ▼
Filter: Policy Type - Filter
```
5. Next to **Create Your Own Policy**, click **Select**.

**Create Your Own Policy** Use the policy editor to type or paste in your own policy.

#### Configure the IAM policy:

**Policy Name** – Enter a name for the policy.

**(optional) Description**

**Policy Document** – Copy and paste the following policy:

```
{ "Version": "2012-10-17", "Statement": [ { "Effect": "Allow", "Action":
[ "ec2:AllocateAddress", "ec2:AssociateAddress",
"ec2:DescribeAddresses", "ec2:DisassociateAddress",
"ec2:DescribeInstances", "ec2:DescribeVpcs", "ec2:DescribeSubnets",
"ec2:DescribeRouteTables", "ec2:DeleteRoute", "ec2:CreateRoute",
"ec2:DescribeNetworkInterfaces" ], "Resource": [ "*" ] } ] }
```
Select

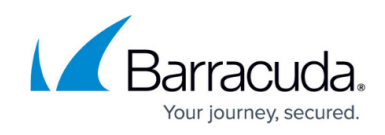

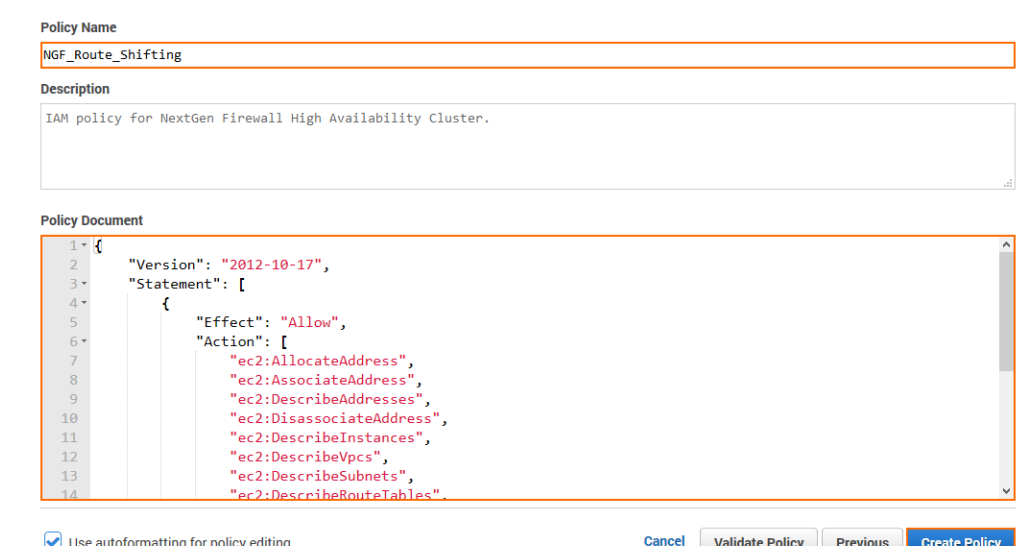

6. Click **Create Policy**.

The IAM policy for route shifting is now available to be assigned to an IAM role for the NextGen Firewall.

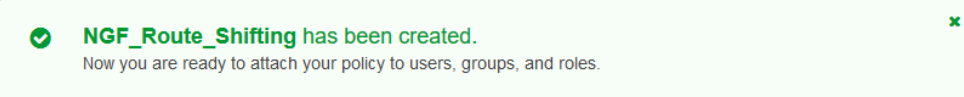

### **Step 2. Create IAM Policy for the Cloud Information Dashboard Element**

Create this policy only if you are not using the route shifting IAM policy. The route shifting IAM policy includes all permissions necessary for the Cloud Information element.

- 1. Log into the AWS console.
- 2. Click **Services** and select **IAM**.
- 3. In the left menu, click **Policies**.
- 4. Click **Create Policy**.
- 5. Next to **Create Your Own Policy**, click **Select**.

Configure the IAM policy:

- **Policy Name** Enter a name for the policy.
- **(optional) Description**
- **Policy Document** Copy and paste the following policy:

```
{ "Version": "2012-10-17", "Statement": [ { "Effect": "Allow", "Action":
[ "ec2:DescribeInstances", "ec2:DescribeVpcs", "ec2:DescribeSubnets",
"ec2:DescribeRouteTables" ], "Resource": [ "arn:aws:ec2:::*" ] } ] }
```
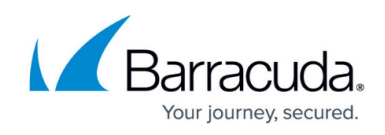

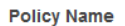

#### NGF\_CloudInformation\_Element **Description** Retrieve information to be displayed in the Cloud Information element of the NextGen Firewall.

#### **Policy Document**

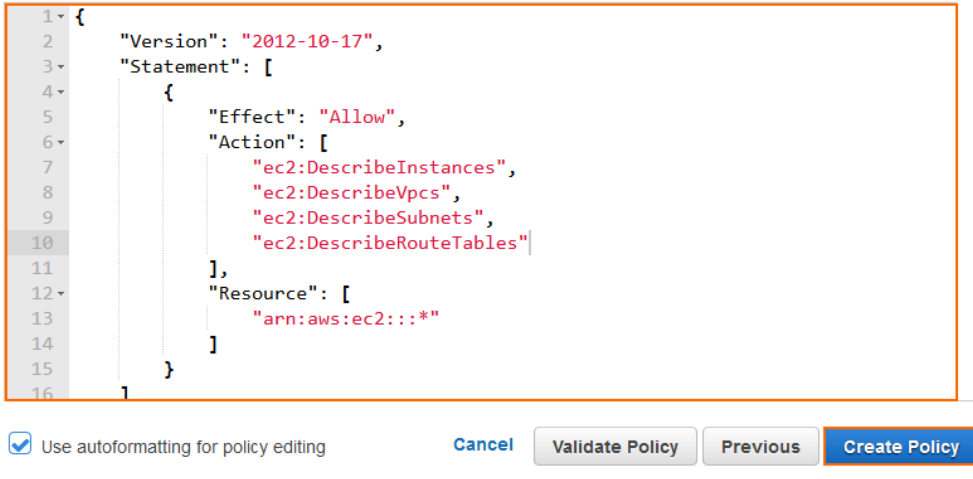

#### 6. Click **Create Policy**.

The IAM policy for the Cloud Information element is now available to be assigned to an IAM role for the NextGen Firewall.

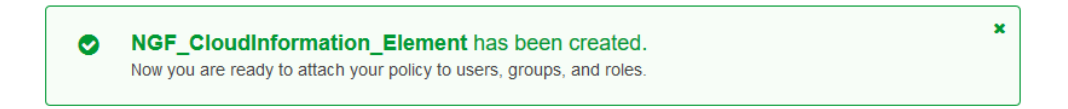

### **Step 3. Create IAM Policy for Log Streaming to AWS CloudWatch**

This IAM policy grants the firewall the necessary permissions to stream logs to AWS CloudWatch.

- 1. Log into the AWS console.
- 2. Click **Services** and select **IAM**.
- 3. In the left menu, click **Policies**.
- 4. Click **Create Policy**.
- 5. Next to **Create Your Own Policy**, click **Select**.
- 6. Configure the IAM policy:
	- **Policy Name** Enter a name for the policy.
	- **(optional) Description**
	- **Policy Document** Copy and paste the following policy:
	- { "Version": "2012-10-17", "Statement": [ { "Effect": "Allow", "Action":

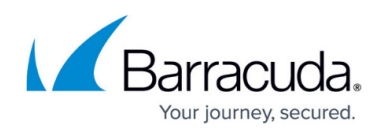

```
[ "logs:CreateLogGroup", "logs:CreateLogStream", "logs:PutLogEvents",
"logs:DescribeLogStreams", "logs:DescribeLogGroups" ], "Resource": [
"arn:aws:logs:*:*:*" ] } ] }
 Policy Name
 NGF CloudWatch
 Description
 Allow the firewall to create log groups and stream logs to AWS CloudWatch.
 Policy Document
     1 - 1"Version": "2012-10-17",
     \overline{2}\overline{3}"Statement": [
    4 \star\mathbf{f}"Effect": "Allow",
    \overline{5}"Action": [
    6<sup>1</sup>\overline{7}"logs:CreateLogGroup",
    \overline{8}"logs:CreateLogStream",
                         "logs:PutLogEvents",
    \overline{q}"logs:DescribeLogStreams",
   10\,"logs:DescribeLogGroups'
   11121,
   13 -"Resource": [
                         "arn:aws:logs:::*",
   1415
                    \mathbf{I}16
                n,
   17\,T
    18
       \overline{\mathbf{y}}Use autoformatting for policy editing
                                            Cancel
                                                      Validate Policy
                                                                      Previous
                                                                                  Create Policy
```
7. Click **Create Policy**.

The IAM policy for streaming logs to AWS CloudWatch is now available to be assigned to an IAM role for the NextGen Firewall.

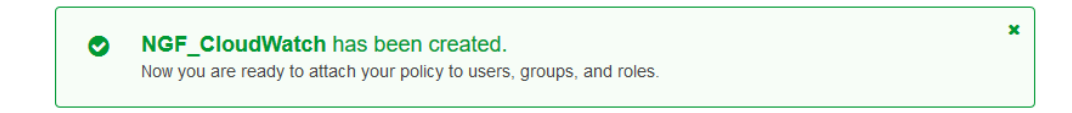

## **Step 4. Create IAM Policy for AWS Auto Scaling Group Deployments**

This IAM policy grants the necessary permissions for Auto Scaling and cold standby architectures for the NextGen Firewall.

- 1. Log into the AWS console.
- 2. Click **Services** and select **IAM**.
- 3. In the left menu, click **Policies**.
- 4. Click **Create Policy**.

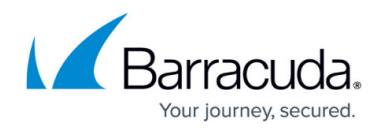

```
5. Next to Create Your Own Policy, click Select.
6. Configure the IAM policy:
      Policy Name – Enter a name for the policy.
      (optional) Description
      Policy Document – Copy and paste the following policy:
  { "Version": "2012-10-17", "Statement": [ { "Effect": "Allow", "Action":
  [ "ec2:AllocateAddress", "ec2:AssociateAddress",
  "ec2:DescribeAddresses", "ec2:DisassociateAddress", "ec2:CreateRoute",
  "ec2:DescribeRouteTables", "ec2:ReplaceRoute", "ec2:DeleteRoute",
  "ec2:CreateTags", "ec2:DescribeInstances", "ec2:DeleteTags",
  "ec2:DescribeTags", "ec2:ModifyInstanceAttribute" ], "Resource": "*" },
  { "Effect": "Allow", "Action": [ "autoscaling:CreateOrUpdateTags",
  "autoscaling:DeleteTags", "autoscaling:DescribeAutoScalingGroups",
  "autoscaling:DescribeAutoScalingInstances", "autoscaling:DescribeTags",
  "autoscaling:SetInstanceProtection" ], "Resource": "*" }, { "Action": [
  "sqs:CreateQueue", "sqs:DeleteMessage", "sqs:DeleteQueue",
  "sqs:GetQueueAttributes", "sqs:ReceiveMessage",
  "sqs:SetQueueAttributes", "sqs:GetQueueUrl" ], "Effect": "Allow",
  "Resource": "arn:aws:sqs:*" }, { "Action": [ "sns:CreateTopic",
  "sns:Publish", "sns:Subscribe", "sns:Unsubscribe",
  "sns:ListSubscriptionsByTopic" ], "Effect": "Allow", "Resource":
  "arn:aws:sns:*" }, { "Action": [ "cloudwatch:PutMetricData" ], "Effect":
  "Allow", "Resource": "*" }, { "Action": [ "sts:GetCallerIdentity" ],
  "Effect": "Allow", "Resource": "*" }, { "Effect": "Allow", "Action": [
  "s3:CreateBucket", "s3:ListBucket", "s3:PutBucketVersioning",
  "s3:PutObject", "s3:GetBucketVersioning", "s3:ListBucketVersions",
  "s3:GetObject", "s3:GetObjectVersion", "s3:DeleteObjectVersion" ],
  "Resource": "arn:aws:s3:::*" } ] }
   Policy Name
   NGF_AutoScaling
   Description
   IAM Role for NextGen Firewall Auto Scaling and Cold Standby Clusters.
   Policy Document
     1 - 1"Version": "2012-10-17",
     \mathbb{R} x
         "Statement": [
     \ddot{4}\overline{A}"Effect": "Allow",
              "Action": [
                "ec2:AllocateAddress",
                "ec2:AssociateAddress"
                "ec2:DescribeAddresses
    10
                "ec2:DisassociateAddress",
                "ec2:CreateRoute",
    11"ec2:DescribeRouteTables",
                "ec2:ReplaceRoute"
                 econoperatore<br>ec2:DeleteRoute
                                            Cancel Validate Policy Previous Create Policy
   Use autoformatting for policy editing
```
7. Click **Create Policy**.

The IAM policy for AWS Auto Scaling and cold standby architectures is now available to be assigned to

### Barracuda CloudGen Firewall

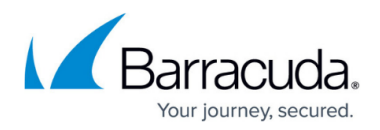

 $\pmb{\times}$ 

an IAM role for the NextGen Firewall.

 $\bullet$ NGF\_AutoScaling has been created. You are now ready to attach your policy to users, groups, and roles.

### **Step 5. Create the IAM Role**

Create the IAM role and assign the IAM policies for all NextGen Firewall Cloud Integration features used by the firewall Instance.

- 1. Log into the AWS console.
- 2. Click **Services** and select **IAM**.
- 3. In the left menu, click **Roles**.
- 4. Click **Create New Role**.

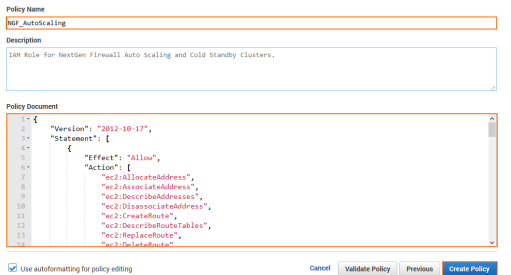

- 5. Enter the **Role Name**.
- 6. Click **Next Step**.
- 7. In the **AWS Service Roles** section, next to **Amazon EC2** click **Select**.

#### **Select Role Type**

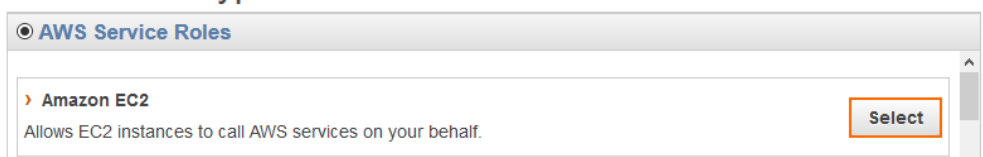

8. Select the IAM firewall policies you just created.

Select the policies only for features that will be used in the deployed firewall instance. You can change the attached IAM policies later if required.

**Attach Policy** 

Select one or more policies to attach.

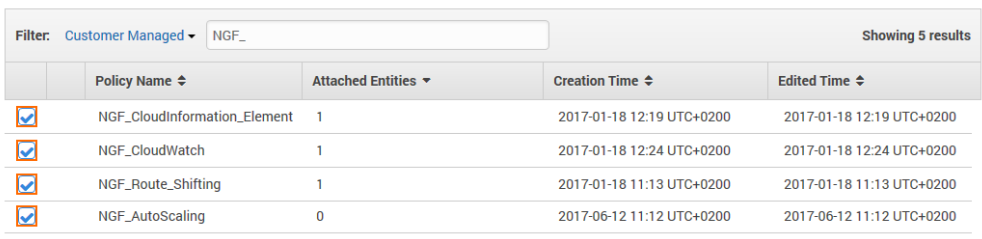

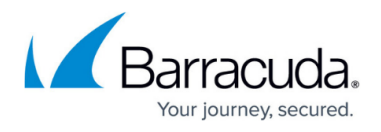

- 9. Click **Next Step**.
- 10. Review the settings and click **Create Role**.

Assign this role to the NextGen Firewall instance during deployment.

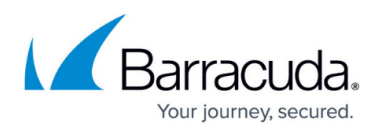

### **Figures**

- 1. aws IAM role 01.png
- 2. aws IAM role 02.png
- 3. aws\_IAM\_role\_03.png
- 4. aws IAM role 04.png
- 5. aws\_IAM\_role\_05.png
- 6. aws\_IAM\_role\_06.png
- 7. aws IAM role 07.png
- 8. aws IAM role 08.png
- 9. aws IAM role 09.png
- 10. iam policy autoscaling done.png
- 11. aws IAM\_role\_09.png
- 12. aws IAM role 10.png
- 13. aws IAM role 11.png

© Barracuda Networks Inc., 2019 The information contained within this document is confidential and proprietary to Barracuda Networks Inc. No portion of this document may be copied, distributed, publicized or used for other than internal documentary purposes without the written consent of an official representative of Barracuda Networks Inc. All specifications are subject to change without notice. Barracuda Networks Inc. assumes no responsibility for any inaccuracies in this document. Barracuda Networks Inc. reserves the right to change, modify, transfer, or otherwise revise this publication without notice.